# **User's Guide** SimpleLink CC33xx 校准器工具用户指南

# **JU TEXAS INSTRUMENTS**

#### 摘要

CC33xx Linux 驱动程序提供了一个简单的校准器工具来为各种发送和接收操作配置 CC33xx 器件, 从而能够测 量受测器件的射频性能。该校准器工具还提供了一种简单的方法来选择所需的通道和功率级别。这使得实验室和 认证测试机构内的射频验证能够对在 Linux 平台上运行 CC33xx 驱动程序的最终产品执行监管合规性测试并测量 频谱屏蔽性能。该校准器工具还可用于生产线测试。

## 内容

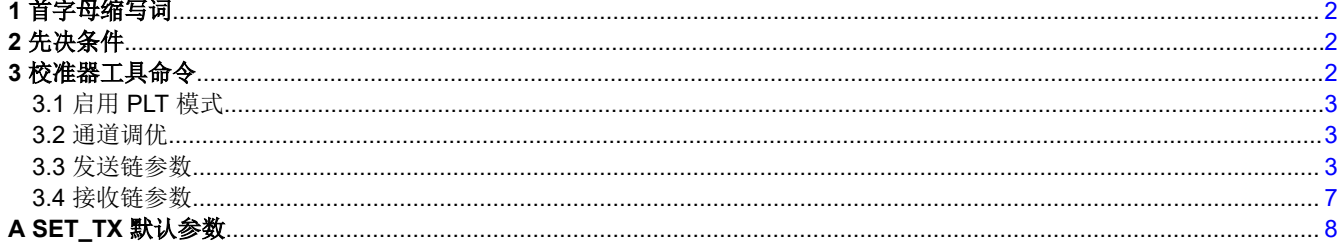

## 表格清单

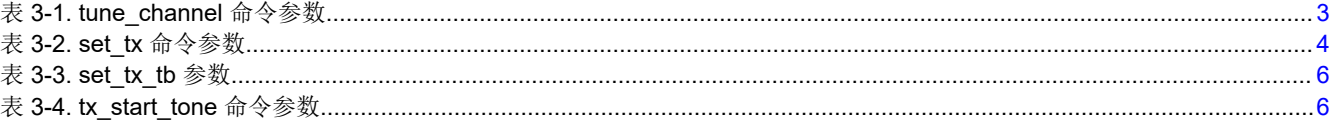

#### 商标

所有商标均为其各自所有者的财产。

<span id="page-1-0"></span>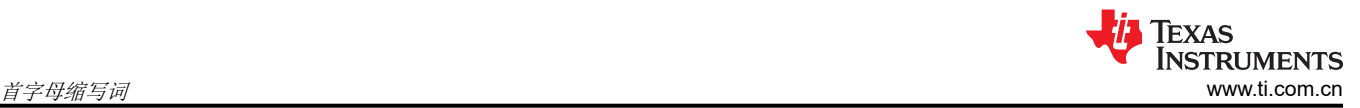

## **1** 首字母缩写词

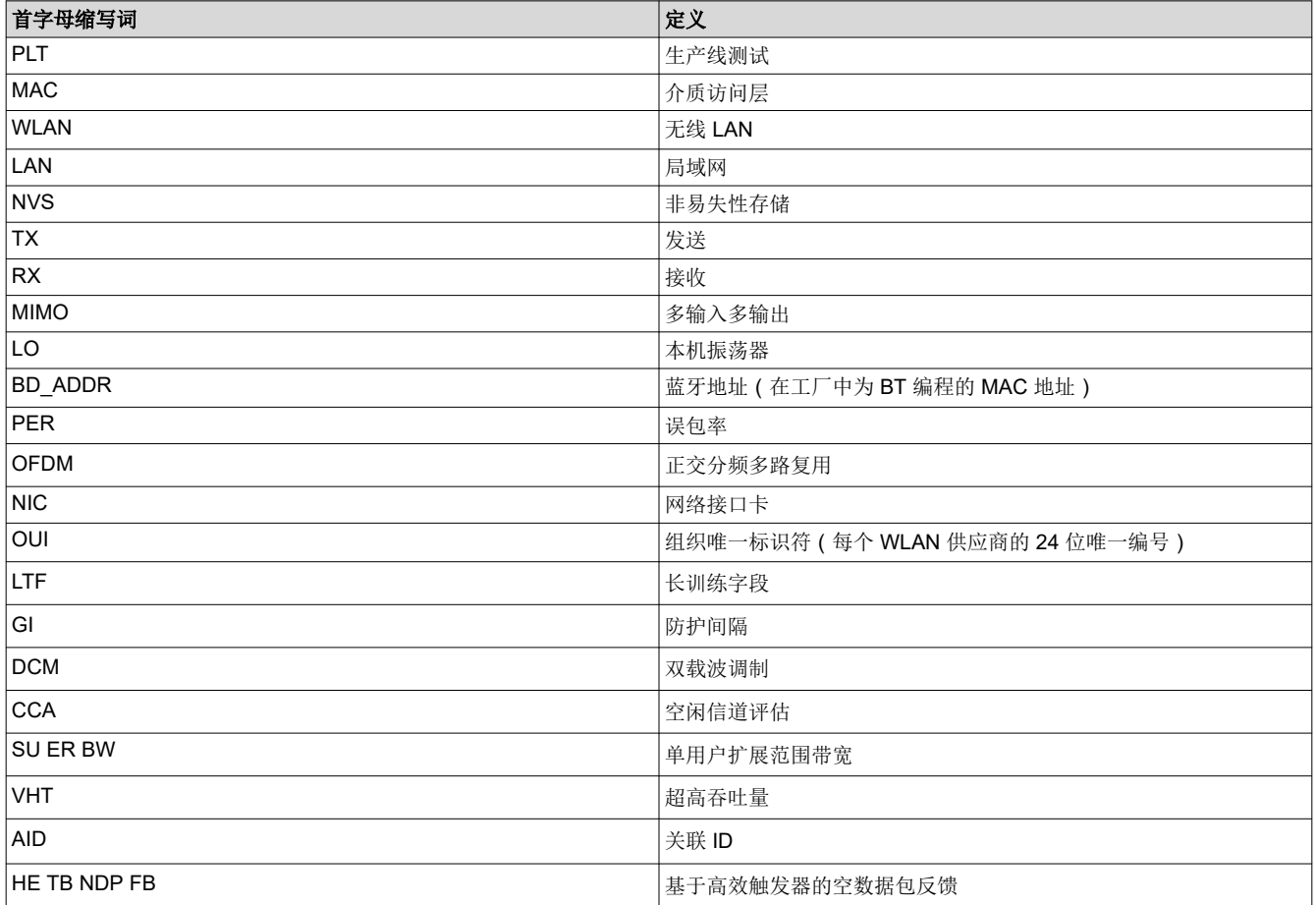

## **2** 先决条件

以下内核配置是校准器工具正确运行的先决条件:

1. 为了使校准器工具工作,必须使用 CONFIG\_NL80211\_TESTMODE=y 编译内核和模块。可以按如下方式对 相同情况进行验证:

root@am335x-evm:/usr/share/cc33xx# zcat /proc/config.gz | grep NL80211\_TESTMODE

其中,输出为:

CONFIG\_NL80211\_TESTMODE=y

如果驱动程序中未启用该配置,则需要重新编译内核和内核模块并将它们安装到设备中。有关如何启用此标志 并整合更改的更多信息,请参阅 CC33xx Linux 软件包中的 *CC33xx Linux* 入门用户指南。

2. 必须关闭 wlan0 接口。如果该接口已在运行,则运行 ifconfig wlan0 down 以禁用 wlan0 接口。再次运 行 ifconfig 命令以验证 wlan0 接口是否已禁用。

ifconfig 的输出中不应提及 wlan0。

## **3** 校准器工具命令

以下各节详细介绍了可用的校准器工具命令。

#### <span id="page-2-0"></span>**TEXAS INSTRUMENTS** [www.ti.com.cn](https://www.ti.com.cn)  $\vec{\kappa}$  as a constant of the constant of the constant of the constant of the constant of the constant of the constant of the constant of the constant of the constant of the constant of the constant of the

## **3.1** 启用 **PLT** 模式

在运行任何命令之前,需要将器件和驱动程序配置为生产线测试 (PLT) 模式。使用以下命令来将器件配置为 PLT 模式:

calibrator wlan0 plt power\_mode on

要退出 PLT 模式,请使用以下命令:

calibrator wlan0 plt power\_mode off

#### **3.2** 通道调优

tune\_channel 命令的目的是将 CC33xx 器件配置为在特定 Wi-Fi 频段和通道中运行。可以使用以下格式调用 tune channel  $\hat{m} \diamondsuit$ :

calibrator wlan0 cc33xx\_plt tune\_channel <CHAN> <BAND> <BANDWIDTH>

其中每个参数定义如下:

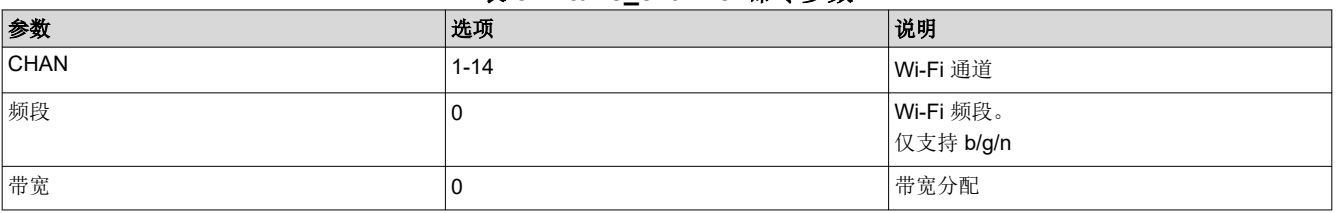

#### 表 **3-1. tune\_channel** 命令参数

#### 备注

必须在执行任何其他校准器活动之前执行通道调优。没有默认通道调优。

示例 **-** 以下 *tune\_channel* 示例将芯片配置为在通道 6 的 2.4GHz 频段工作。

calibrator wlan0 cc33xx\_plt tune\_channel 6 0 0

#### **3.3** 发送链参数

本节介绍了发送链中的各种参数和基于触发器的传输。

#### **3.3.1 TX** 参数

*set\_tx* 命令可以控制 CC33xx 器件上的整个 TX 数据路径和前端。此命令能够设置前导码类型、PHY 数据速率、 输出功率、控制要传输的数据包数量和数据包内的数据值以及许多其他功能。

默认 TX 设置可以通过以下命令启用:

calibrator wlan0 cc33xx\_plt set\_tx -default 0

"附录 A"中提供了默认设置。下面提供了完整的命令格式。没有必要在 set\_tx 命令中包含每个参数。

calibrator wlan0 cc33xx\_plt set\_tx -preamble\_type <PREAMBLE\_TYPE> -phy\_rate <PHY\_RATE> -tx\_power <TX\_POWER> -gi\_ltf\_type <GI\_LTF\_TYPE> -dcm <DCM> -length <LENGTH> -delay <DELAY> -pkt\_mode <PACKET\_MODE> -num\_pkts <NUM\_PACKETS> -data\_mode <DATA\_MODE> -data\_const\_val <DATA\_VALUE> -cca <CCA> -bss\_color <BSS\_COLOR> -su\_er\_bw <SU\_ER\_BW> -partial\_aid <PARTIAL\_AID> -src\_addr <SRC\_ADDR> -dst\_addr <DST\_ADDR> -nominal\_pkt\_ext <PKT\_EXT> -feed\_status <FEED\_STATUS> -aid <AID> -group\_id  $<$ G\_ID>

表 [3-2](#page-3-0) 中给出了每个参数的定义。

<span id="page-3-0"></span>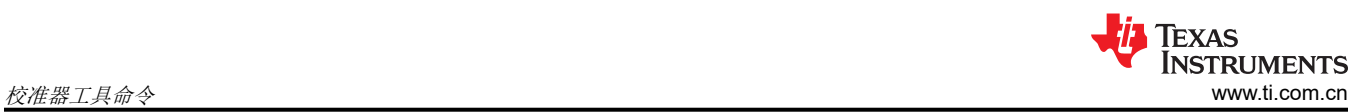

#### **韦 2-2 cot ty 命公参粉**

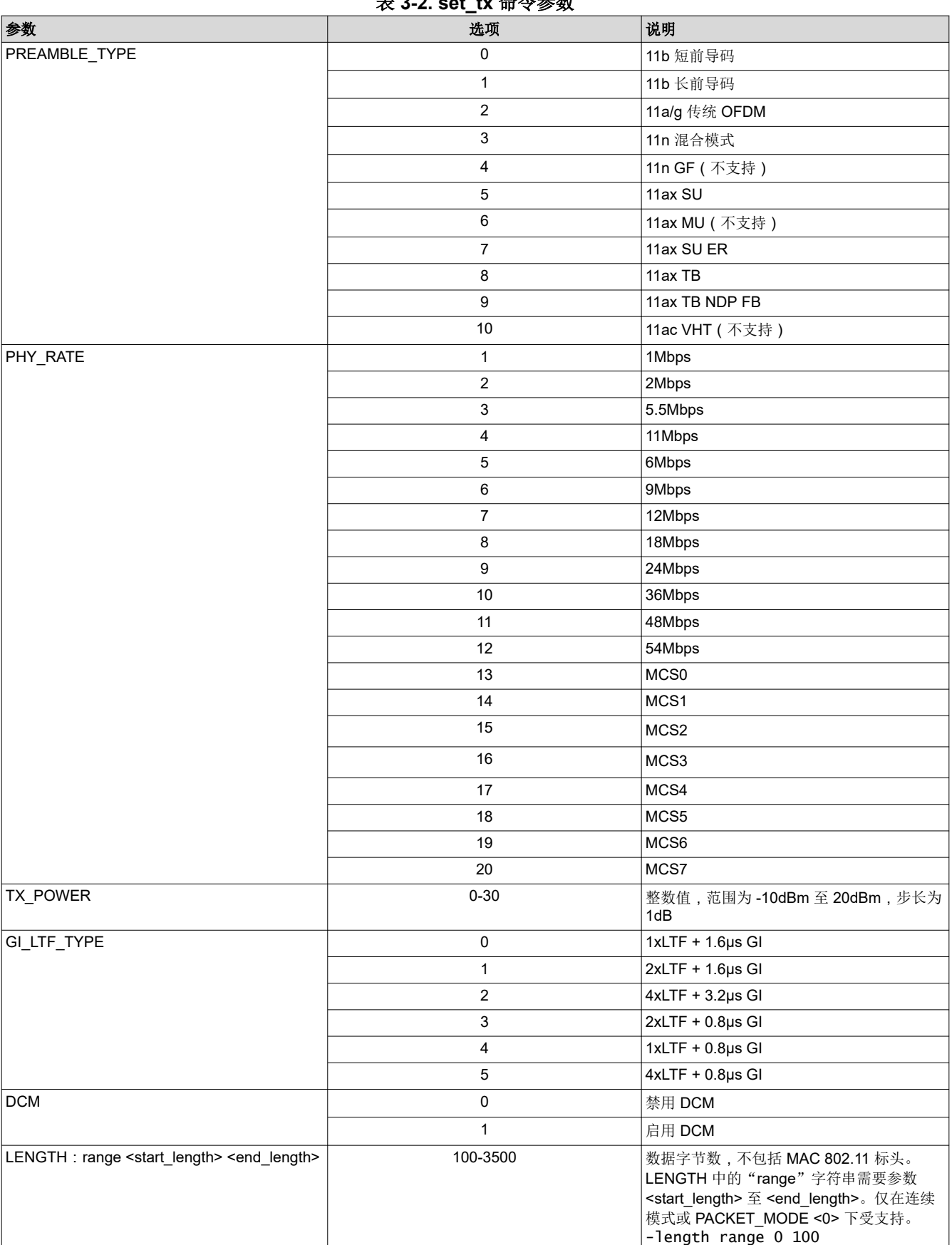

Texas<br>Instruments ' If [www.ti.com.cn](https://www.ti.com.cn) 校准器工具命令

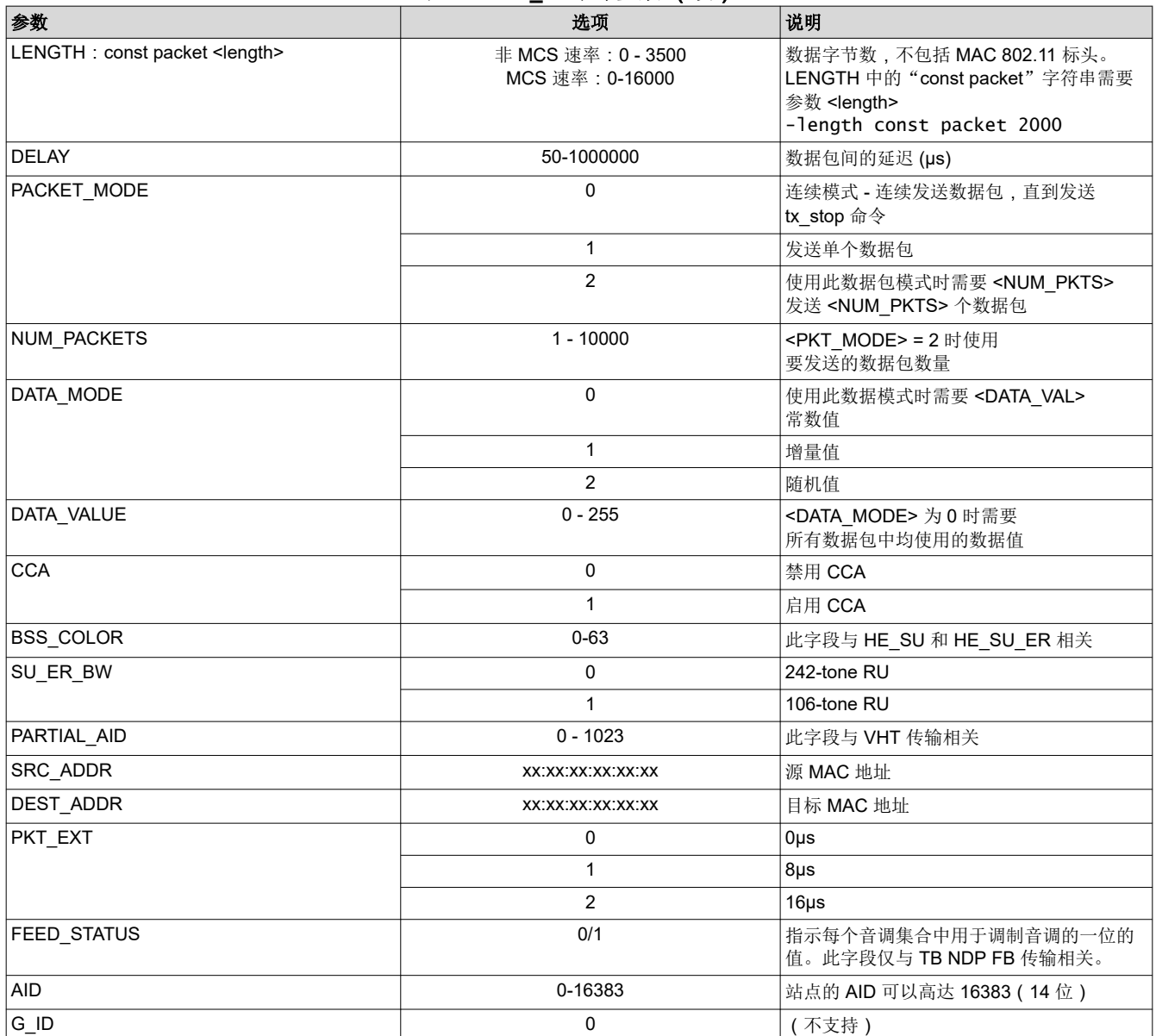

## 表 3-2. set tx 命令参数 (续)

<span id="page-5-0"></span>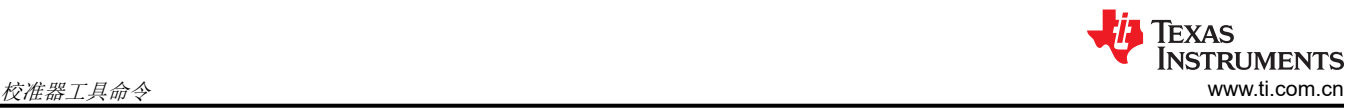

#### **3.3.2** 基于 **TX** 触发的参数

*set\_tb\_tx* 命令用于在 CC33xx 器件中设置基于触发器的传输参数。

*set\_tb\_tx* 命令的格式如下:

calibrator wlan0 cc33xx\_plt set\_tb\_tx -mimo\_ltf\_mode <MIMO\_MODE> -he\_ltf\_num <NUM\_HE\_LTF> -disamb <DISAMB> -pre\_fec\_padding\_factor <PRE\_FACTOR> -common\_info\_len <COMMON\_LEN> -ru\_alloc <RU\_ALLOC> -ul\_bw <UL\_BW> -starts\_sts\_num <STS\_NUM> -tb\_auto <TB\_AUTO>

表 3-3 中给出了每个参数的定义。

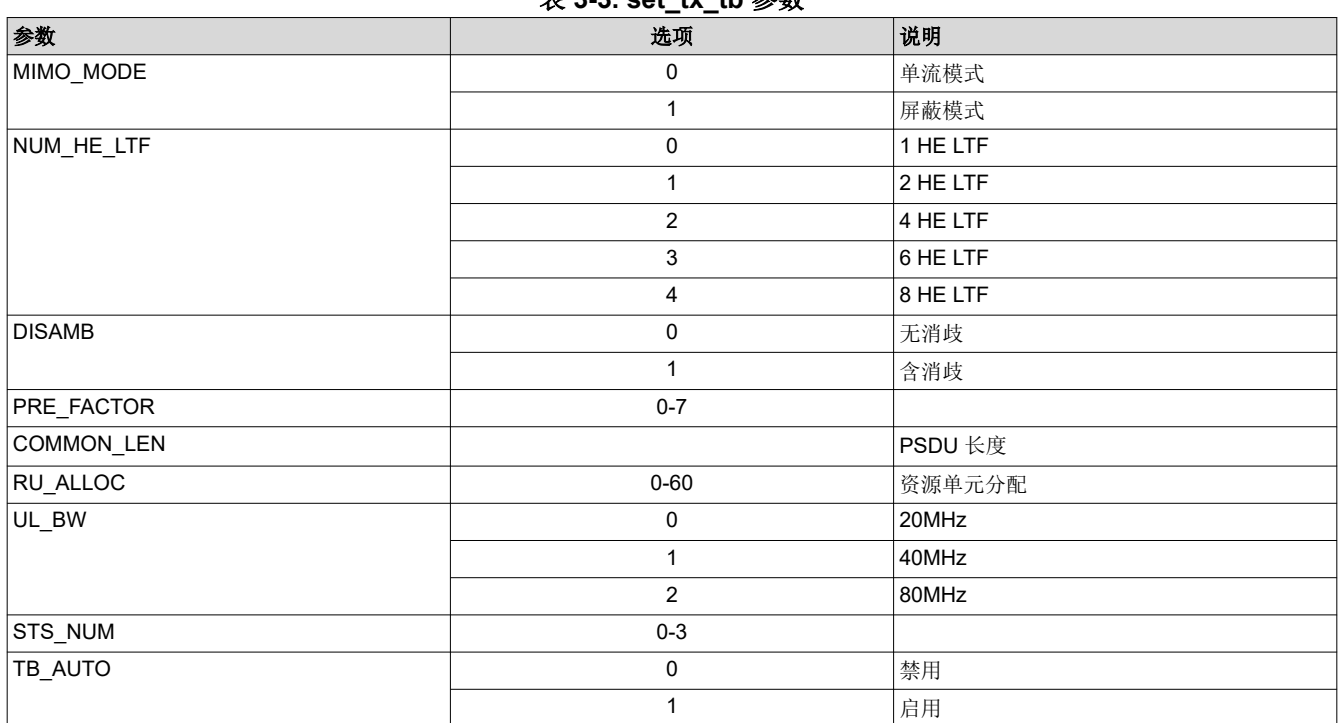

#### 表 **3-3. set\_tx\_tb** 参数

#### **3.3.3 TX** 音调启动和停止

tx\_start\_tone 命令的目的是创建和发送可使用固定音调调制的载波。tx\_tone\_stop 可用于停止连续波传 输。

tx\_start\_tone 命令的格式如下:

```
calibrator wlan0 cc33xx_plt tx_start_tone <MODE> <OFFSET>
```
其中,

#### 表 **3-4. tx\_start\_tone** 命令参数

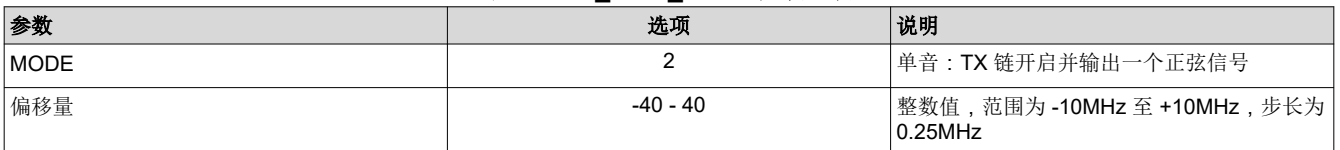

#### tx\_tone\_stop 命令的格式如下:

calibrator wlan0 cc33xx\_plt tx\_tone\_stop

## <span id="page-6-0"></span>**3.3.4** 示例 **TX** 命令

以下部分提供了将命令用于不同传输模式和 TX 信道占用的示例。

```
calibrator wlan0 plt power_mode on
calibrator wlan0 cc33xx_plt tune_channel 6 0 0
calibrator wlan0 cc33xx_plt set_tx -default 0
calibrator wlan0 cc33xx_plt set_tx -preamble_type 3 -phy_rate 20 -num_pkts 1000 -pkt_mode 2 
-src_addr 04:05:05:05:05:04 -dst_addr 06:07:07:07:07:06
calibrator wlan0 cc33xx_plt start_tx 
calibrator wlan0 cc33xx_plt stop_tx 
calibrator wlan0 cc33xx_plt set_tx -length const packet 500
calibrator wlan0 cc33xx_plt start_tx 
calibrator wlan0 cc33xx_plt stop_tx
```
#### **3.4** 接收链参数

本节介绍了 RX 链中的各种参数。另外还提供了一条用于收集 RX 数据的命令。

#### **3.4.1** 启用**/**启动 **RX** 统计测试

与 TX 命令类似,一些 RX 命令可用于接收数据包并获取相同的统计信息。CC33xx 器件的固件能够捕获无线数据 包并报告 RF 统计信息。此功能可用于确保器件上的校准、天线和无线电工作正常。本节介绍了如何使用 RX 统计 命令进行接收器 (RX) 测试。

使用 start\_rx 命令启动接收射频链:

calibrator wlan0 cc33xx\_plt start\_rx -source\_mac <SRC\_ADDR> -ack\_enable <ACK\_ENABLE>

```
要打印接收的统计信息,请使用 get_rx_stats 命令:
```
calibrator wlan0 cc33xx\_plt get\_rx\_stats

接收到数据包后,此命令会将所收到数据包的统计信息打印到命令中,格式类似如下:

```
Total Received Packets: 0
FCS Errors:
MAC Mismatch: 0
Good Packets: 0
Average RSSI (SOC): 45
Average RSSI (ANT): 0
status: 19
PER: N/A # PER = Total Bad / Total Received
```
以下是如何开始通过接收器收集数据包的序列示例:

```
calibrator wlan0 plt power_mode on
calibrator wlan0 cc33xx_plt tune_channel 6 0 0
calibrator wlan0 cc33xx_plt start_rx -source_mac 04:05:05:05:05:04 -ack_enable 1
calibrator wlan0 cc33xx_plt get_rx_stats
```
#### **3.4.2** 禁用**/**停止 **RX** 统计测试

以下命令将停止 RX 统计测试。务必要使用以下命令来完成测试:

calibrator wlan0 cc33xx\_plt stop\_rx

<span id="page-7-0"></span>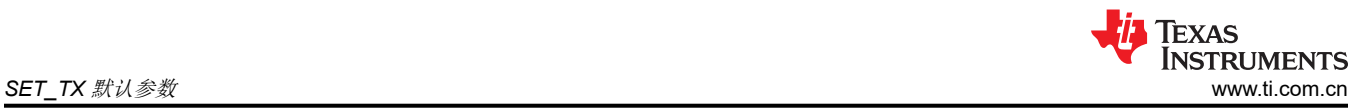

## **A SET\_TX** 默认参数

下表列出了默认设置。

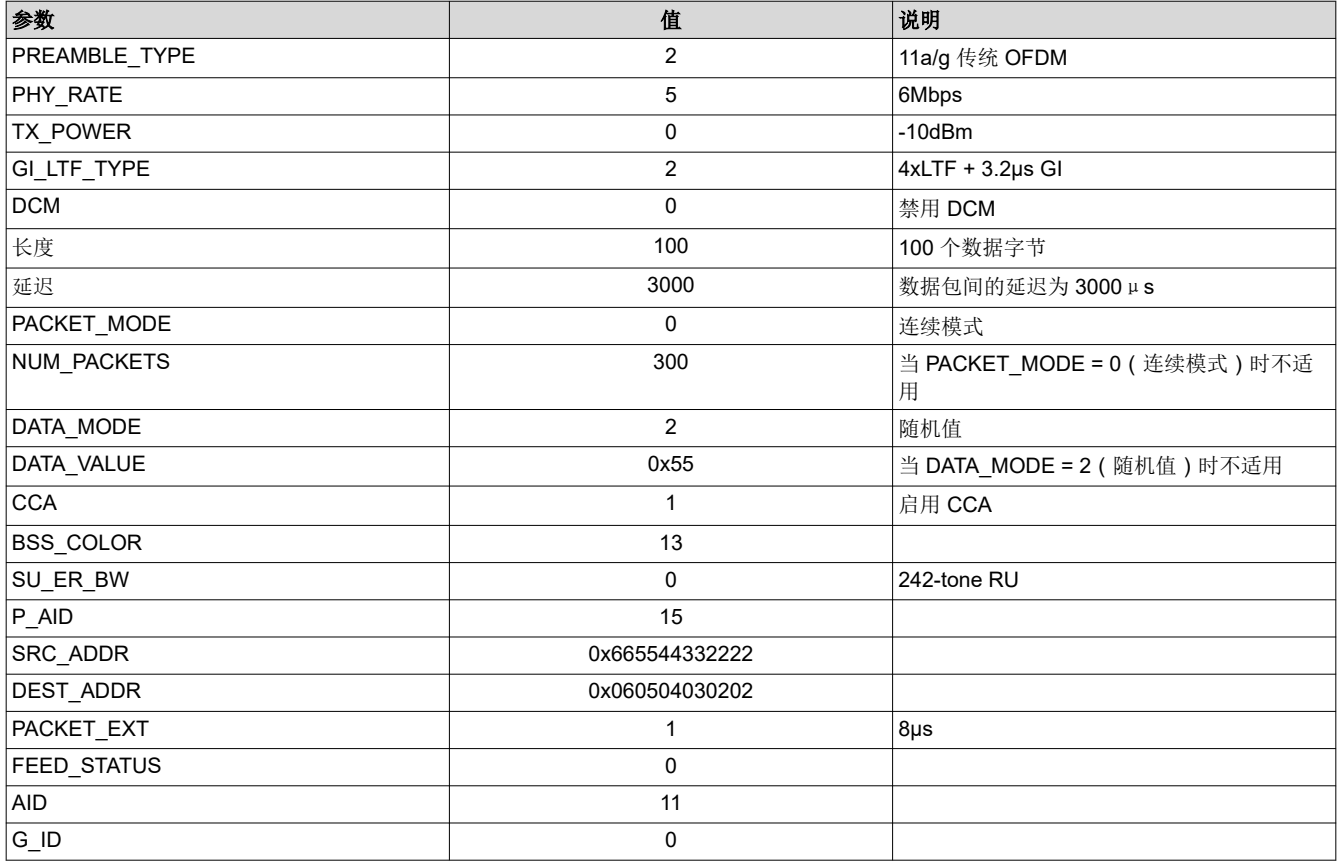

#### 重要声明和免责声明

TI"按原样"提供技术和可靠性数据(包括数据表)、设计资源(包括参考设计)、应用或其他设计建议、网络工具、安全信息和其他资源, 不保证没有瑕疵且不做出任何明示或暗示的担保,包括但不限于对适销性、某特定用途方面的适用性或不侵犯任何第三方知识产权的暗示担 保。

这些资源可供使用 TI 产品进行设计的熟练开发人员使用。您将自行承担以下全部责任:(1) 针对您的应用选择合适的 TI 产品,(2) 设计、验 证并测试您的应用,(3) 确保您的应用满足相应标准以及任何其他功能安全、信息安全、监管或其他要求。

这些资源如有变更,恕不另行通知。TI 授权您仅可将这些资源用于研发本资源所述的 TI 产品的应用。严禁对这些资源进行其他复制或展示。 您无权使用任何其他 TI 知识产权或任何第三方知识产权。您应全额赔偿因在这些资源的使用中对 TI 及其代表造成的任何索赔、损害、成 本、损失和债务,TI 对此概不负责。

TI 提供的产品受 TI [的销售条款或](https://www.ti.com.cn/zh-cn/legal/terms-conditions/terms-of-sale.html) [ti.com](https://www.ti.com) 上其他适用条款/TI 产品随附的其他适用条款的约束。TI 提供这些资源并不会扩展或以其他方式更改 TI 针对 TI 产品发布的适用的担保或担保免责声明。

TI 反对并拒绝您可能提出的任何其他或不同的条款。

邮寄地址:Texas Instruments, Post Office Box 655303, Dallas, Texas 75265 Copyright © 2023,德州仪器 (TI) 公司